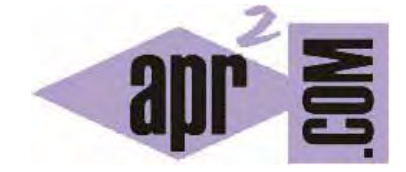

APRENDERAPROGRAMAR.COM

QUÉ ES UNA VARIABLE EN PROGRAMACIÓN. ¿PARA QUÉ SIRVEN? NUEVO VALOR PARA NIÑOS CON EJEMPLOS SENCILLOS Y PRÁCTICOS (PN00524G)

Sección: Para niños Categoría: Curso de programación para niños con Didac-Prog Cartesia

Fecha revisión: 2039

**Resumen:** Entrega nº24 del Curso de programación para niños.

Autor: Mario Rodríguez Rancel

# **CONCEPTO DE VARIABLE EN PROGRAMACIÓN**

¡Hola chicos! Soy Paula Muñoz, y continuamos con nuestro curso de programación para niños ¿Preparados para programar? ¡Vamos allá! En anteriores entregas hemos creado programas y hemos visto distintos comandos y cómo introducir comentarios en el código. En esta entrega vamos a conocer un nuevo concepto de programación: las variables. Y también un nuevo comando para trabajar con variables. Vamos allá.

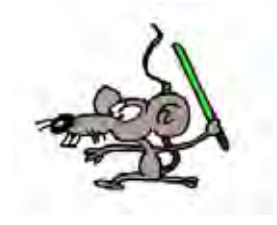

En matemáticas es frecuente usar variables como x, y, a, b, c y otras. Por ejemplo si nos dicen que x=3 y que a=4, y nos preguntan cuánto vale x+a diremos que 7 ya que 4+3=7. Pero seguidamente en el mismo problema no podríamos decir que a vale 9, porque anteriormente hemos dicho que a vale 4.

En programación se usan variables de forma similar a como se usan en matemáticas, aunque existen algunas diferencias. En Cartesia una variable la podemos ver como una memoria, o como una caja que contiene un papel donde está escrito un número. Por ejemplo si decimos que x vale 3, dentro de la caja "x" está el papel con el número 3. Si en la caja "a" tenemos un 4 y nos preguntan cuánto vale x+a diremos que 7 ya que 4+3=7.

Si ahora decimos que el nuevo valor de "a" es 1 significa que sacamos el papel donde estaba escrito el 4, lo tiramos, y dentro de la caja metemos el papel con el 1. Si nos preguntan cuánto vale x+a diremos que 5 ya que 4+1=5. En este caso vemos que la variable "a" ha cambiado de valor. Primero valía 4 y luego ha pasado a valer 1. Esto se usa en programación (pero no en matemáticas, donde en un mismo problema, la variable "a" sólo puede tener un valor).

## **VARIABLES EN DIDAC-PROG CARTESIA Y COMANDO NUEVO VALOR**

En Cartesia se pueden usar siete variables que son las siguientes: **x, y, a, b, c, d, e**

En cada una de estas siete variables se pueden almacenar valores numéricos, que pueden ser tanto enteros como decimales. Los valores numéricos pueden expresarse directamente, por ejemplo 3 y 0.20, o bien como fracciones, por ejemplo 6/2 que equivale a 3 ó 1/5, que equivale a 0.20. Todas las variables tienen como valor inicial el cero, hasta que se les asigna otro valor con el comando de asignación.

En Cartesia no es posible usar ni crear otras variables que las 7 variables que hemos citado.

El comando para establecer el valor de una variable se llama "Comando de asignación de valor a variables" ó comando "Nuevo valor" y se escribe así:

**? nuevo valor es (??)** 

Aquí el interrogante debe sustituirse por el nombre de la variable y el doble interrogante por el valor que toma. Así podemos asignar a la variable x el valor 3 de muchas maneras. Por ejemplo:

- x nuevo valor es (3) -- Esta es una forma de asignarle el valor 3 a la variable x
- x nuevo valor es (6/2) -- Esta es otra forma también válida de asignarle el valor 3 a la variable x
- x nuevo valor es (2+1) -- Esta es otra forma también válida de asignarle el valor 3 a la variable x

Es decir, podemos asignarle valor a una variable usando diferentes expresiones, que pueden incluir cálculos matemáticos siempre que estén bien escritos.

Para entender cómo se utilizan las variables en Cartesia vamos a crear un pequeño programa de ejemplo.

Empezamos abriendo la aplicación Didac-Prog Cartesia. Esto podemos hacerlo tanto buscando la aplicación en nuestro ordenador donde la hayamos descargado, o también usarla online desde la web aprenderaprogramar.com. Yo voy a abrirla desde mi ordenador. Para ello busco la carpeta donde tengo la aplicación y hago doble click sobre el archivo index.html

Si no se abre a pantalla completa pon el navegador a pantalla completa y pulsa "Limpiar todo" para que se adapte bien a la pantalla.

Ahora vamos a escribir un programa. Puedes usar el panel de comandos para ir más rápido:

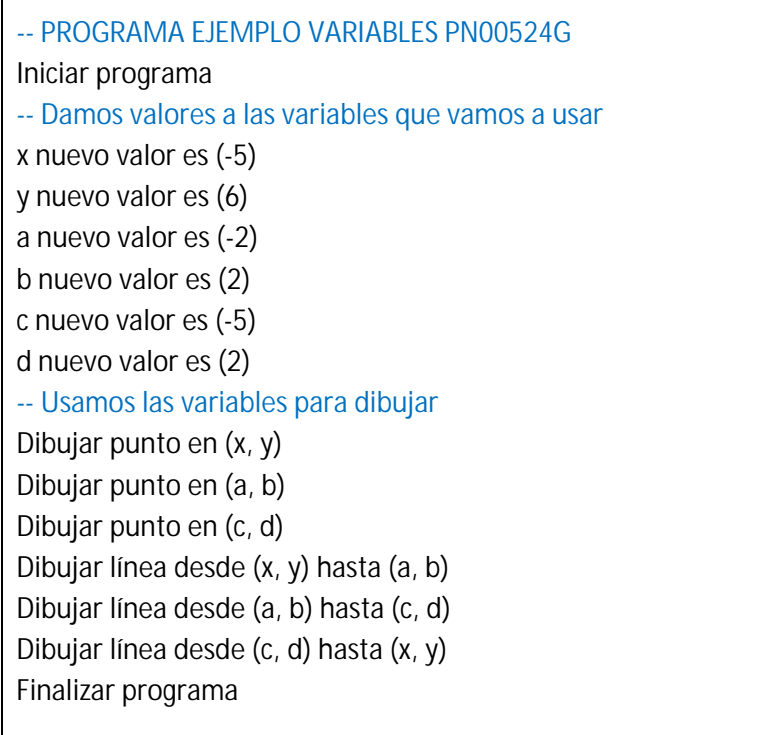

Pulsamos ejecutar y ¿cuál es el resultado? Se ha dibujado un triángulo cuyos vértices son (-5, 6) ; (-2, 2) y (-5, 2). Como se puede ver, Dibujar punto en (x, y) hace que se dibuje un punto en (-5, 6) porque previamente hemos usado el comando de asignación de valor a variables para decir que la x vale -5 y que la y vale 6. Cuando escribimos Dibujar punto en (x, y) se toman los valores actuales de las variables "x" e "y" y se sustituyen para dibujar el punto donde corresponda.

© aprenderaprogramar.com, 2006-2039

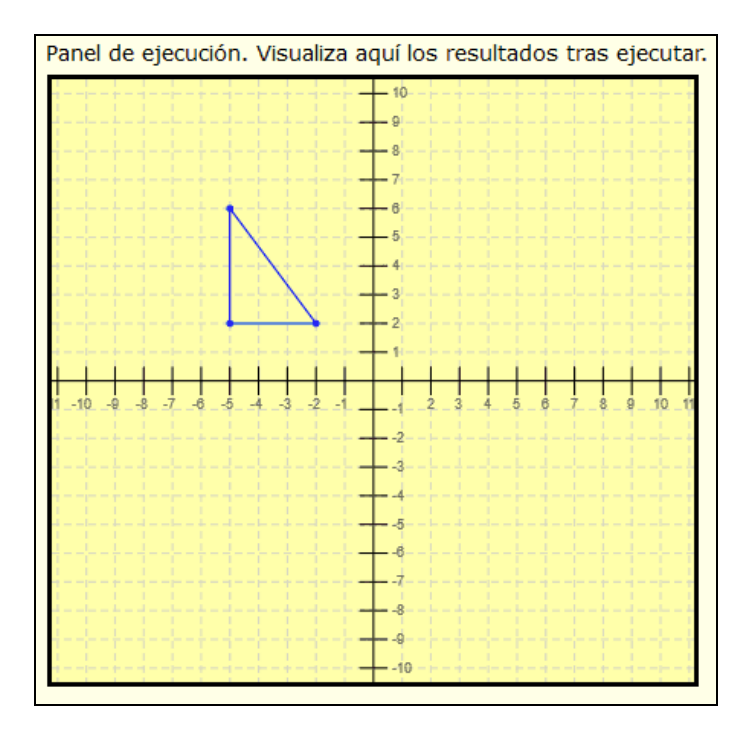

Una de las ventajas de usar variables es que basta con modificar la asignación de valor para que el nuevo valor se aplique en todos los sitios donde aparece la variable. Veamos esto con un ejemplo. En el programa anterior vamos a modificar la línea de código donde pone **a nuevo valor es (-2)** y vamos a dejarla como **a nuevo valor es (7)**

Pulsamos ejecutar y ¿qué observamos? Un vértice del triángulo ha cambiado de posición.

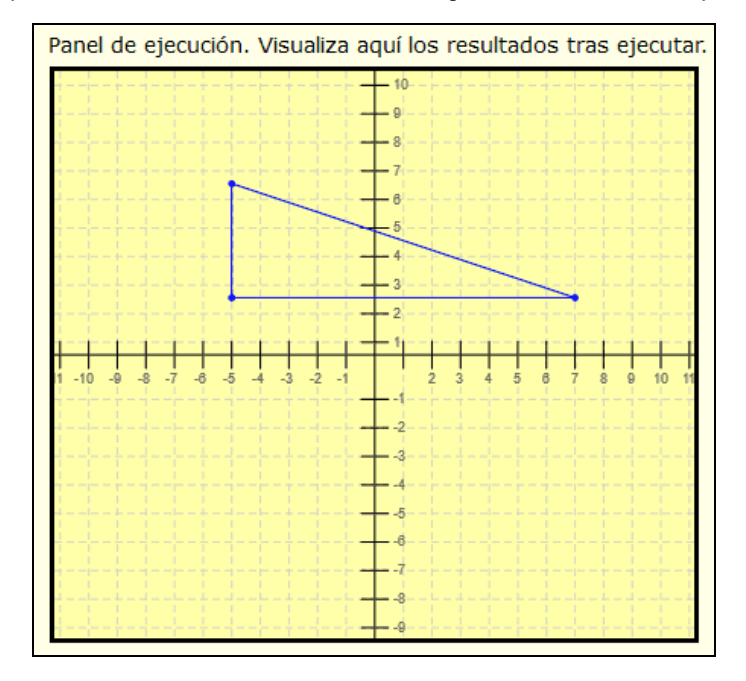

Fíjate que la variable "a" aparece en tres líneas de código del programa, pero nosotros hemos hecho que en lugar de usarse -2 en esas tres líneas se use 7 sólo cambiando el valor asignado a la variable. Así en lugar de tener que sustituir el -2 por el 7 tres veces, hemos simplemente asignado el valor 7 a la variable "a" y con eso hemos logrado modificar el dibujo más fácilmente.

Por eso una de las ventajas de usar variables es que nos va a permitir crear programas que podremos modificar más fácilmente que si no usáramos variables y tuviéramos que ir cambiando un número en todos los lugares donde aparece cada vez que quisiéramos hacer un cambio. Podemos poner un valor para una variable al principio de nuestro programa y luego usar muchas veces esa variable. Si queremos modificar ese valor, sólo tendremos que hacerlo una vez, y no estar buscando por todo el código para cambiarlo.

# **RESUMEN**

Las variables son espacios en la memoria del ordenador que nos permiten almacenar información, por ejemplo números, que luego podemos usar en cualquier parte de nuestro programa. Podemos imaginar que una variable es una caja que contiene un papel donde está escrito un número y que por fuera tiene una etiqueta que la identifica con una letra como x, y, a, b, c, d, e.

## **EJERCICIO**

Escribe un programa que dibuje un cuadrado utilizando 3 variables para dibujar las líneas necesarias. Las variables a utilizar serán x, y, a. Las variables x, y definirán el vértice o esquina inicial del cuadrado y la variable a se usará para definir cuánto mide el lado del cuadrado. Debes ir escribiendo código para dibujar líneas primero desde el punto inicial hasta la siguiente esquina. Luego desde esa esquina hasta la siguiente y así hasta completar el cuadrado. Por ejemplo si fuéramos a dibujar un cuadrado cuya esquina inicial está en (2,2) y cuyo lado mide 3 unidades, asignaríamos valor 2 a la variable x, valor 2 a la variable y, y valor 3 a la variable a. La primera línea podríamos crearla con una instrucción como Dibujar línea desde (x, y) hasta (x, y+a). Continuaríamos dibujando líneas hasta completar el cuadrado.

Una vez completado el cuadrado, copia el código (excluido las instrucciones de iniciar y finalizar) y pégalo debajo en el mismo programa. Al hacer esto tendrás repetido el mismo código dos veces. Modifica el valor de las tres variables en la copia del código de modo que se dibuje otro cuadrado con el mismo programa pero en otra posición y con otro tamaño.

Un ejemplo de resultado del programa podría ser este:

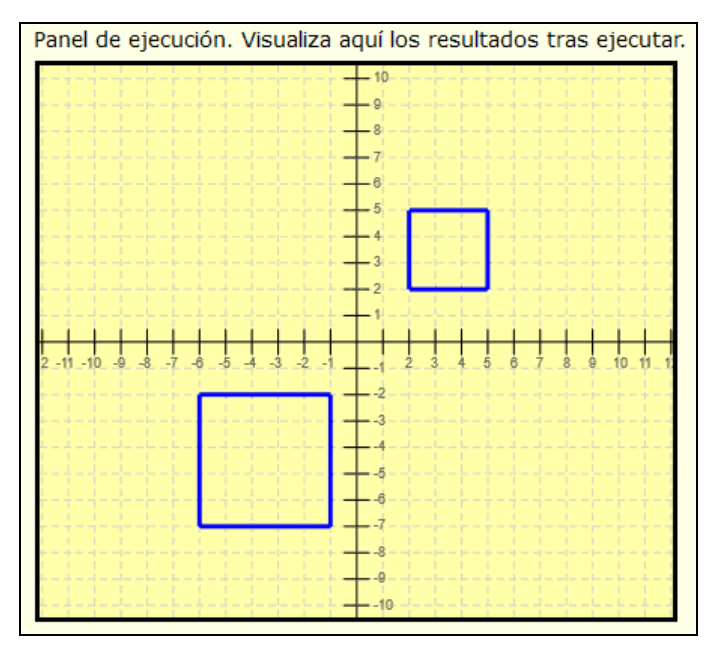

Ten en cuenta que este ejercicio se puede resolver de varias maneras diferentes.

Puedes comprobar si tus respuestas son correctas consultando en los foros aprenderaprogramar.com.

## **Próxima entrega:** PN00525G

Acceso al curso completo en aprenderaprogramar.com -- > Para niños, o en la dirección siguiente: https://www.aprenderaprogramar.com/index.php?option=com\_content&view=category&id=115&Itemid=311